**INSTRUCTIVO PARA LA COMPROBACIÓN DIGITAL POR COMPRA Y SU PROCESO TÉCNICO.**

**ACTUALIZACIÓN**

**DIRECCIÓN GENERAL DE BIBLIOTECAS Y SERVICIOS DIGITALES DE INFORMACIÓN SUBDIRECCIÓN TECNICAL EN EL ENTRE EL ENTRE EL ENTRE EL ENTRE EL ENTRE EL ENTRE EL ENTRE EL ENTRE EL ENTRE EL** 

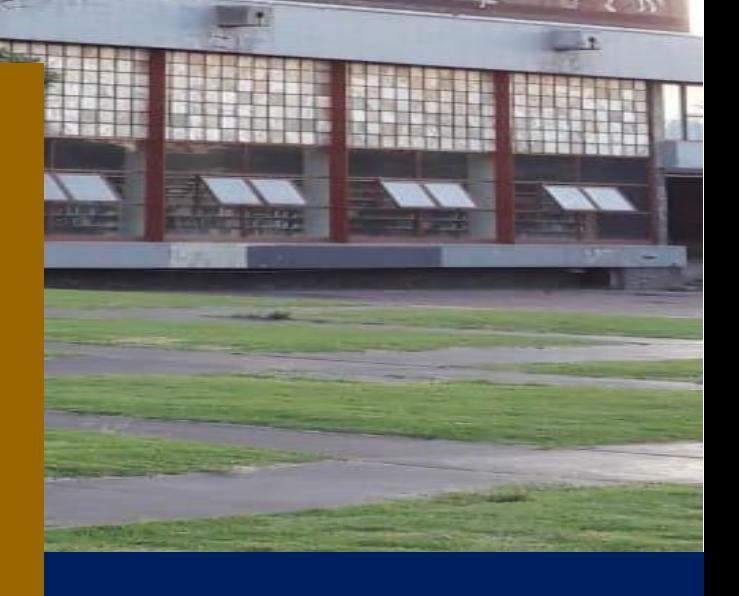

**OCTUBRE 2022**

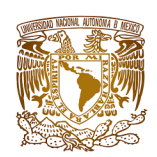

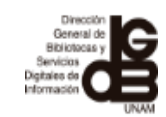

#### **TABLA DE CONTENIDO**

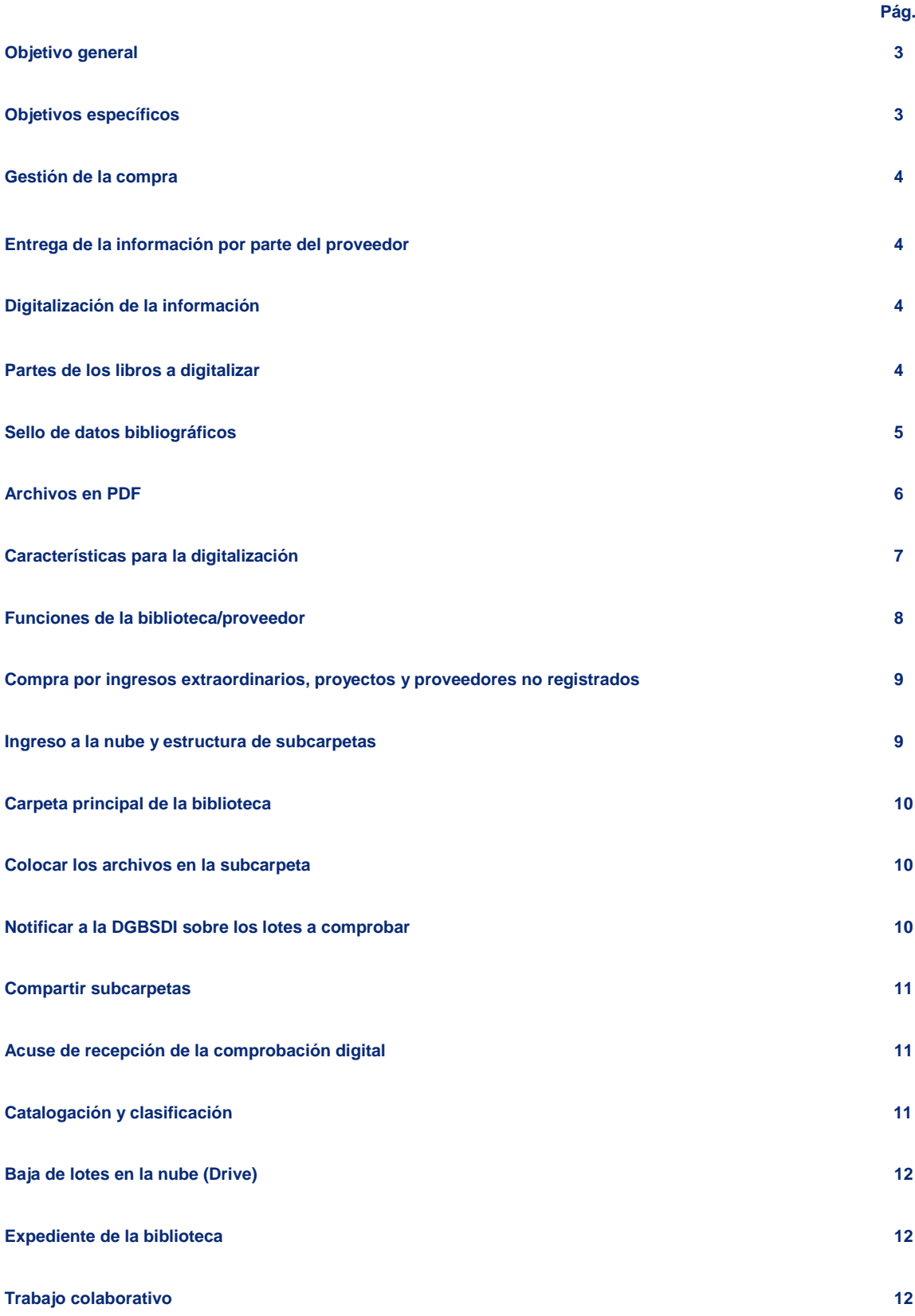

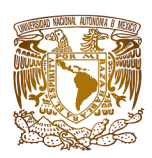

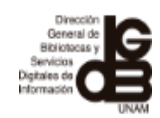

### **INSTRUCTIVO PARA LA COMPROBACIÓN DIGITAL POR COMPRA Y SU PROCESO TÉCNICO**

El presente instructivo es una guía rápida, en donde se incluyen de manera general los pasos a seguir para la comprobación digital por compra a través de la partida "521 libros", su proceso técnico y la forma en que interactúan las bibliotecas del SIBIUNAM, los proveedores y la Subdirección Técnica de la Dirección General de Bibliotecas y Servicios Digitales de Información (DGBSDI) a través de sus Departamentos de Adquisiciones Bibliográficas y Procesos Técnicos.

Para precisiones sobre la comprobación digital por compra, es necesario que consulten los manuales correspondientes:

- 1. Manual para bibliotecas. Comprobación digital por compra y su proceso técnico,
- 2. Manual para proveedores. Comprobación digital por compra y su proceso técnico,
- 3. Manual de uso de Google Drive,
- 4. [Recepción de la documentación para el proceso técnico,](http://dgb.unam.mx/extras/pdf/manuales/parteslibroproveedoresbibliotecas.pdf)
- 5. Políticas de digitalización,
- 6. Opción 2 para la digitalización de las partes del libro a través de dispositivos móviles,
- 7. Sello de datos bibliográficos en la portada,
- 8. Plantilla del sello de datos bibliográficos,
- 9. Numeración consecutiva en facturas y notas de cargo y proceso.

# **Objetivo general:**

Automatizar la entrega de documentos y acceso a la información bibliográfica para el proceso técnico de los libros impresos, mediante el uso de una herramienta de la Web 2.0 para optimizar el tiempo e insumos de dicho proceso.

# **Objetivos específicos:**

- Suprimir la entrega física de las fotocopias de las partes del libro.
- Agilizar los procesos técnicos de los libros adquiridos.
- Elevar la calidad de la información que ingresa lo que coadyuvará en mejorar los registros bibliográficos creados en el catálogo colectivo LIBRUNAM.

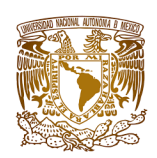

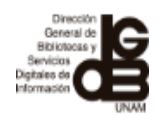

A continuación se describe el procedimiento para realizar la comprobación digital ante la DGBSDI-UNAM:

## **Gestión de la compra.**

**1.** La biblioteca del SIBIUNAM gestiona la compra de acuerdo con la normatividad establecida.

## **Entrega de la información por parte del proveedor.**

**2.** El proveedor de acuerdo con los requisitos para ingreso y/o renovación del registro de proveedores de material bibliográfico de la Universidad Nacional Autónoma de México, será el encargado de preparar la información y hará llegar a la biblioteca en formato PDF la factura y un archivo por cada título facturado (por el medio que previamente la biblioteca haya acordado con el proveedor) y posteriormente entregará físicamente los materiales bibliográficos a la biblioteca.

### **Digitalización de la información.**

**3.** El proveedor digitalizará las partes de los libros de cada uno de los títulos adquiridos, además de un archivo con la factura que ampara la compra en formato PDF y entregará a la biblioteca de acuerdo a lo mencionado en el punto 2.

#### **Partes de los libros a digitalizar.**

**4.** Las partes de los libros que tendrán que digitalizar los proveedores para entregar a la biblioteca son:

- $\checkmark$  Portada.
- $\checkmark$  Reverso de la portada o página legal (en caso de no contar con este elemento incluir el colofón),
- $\checkmark$  Tabla de contenido o índice o contenido (el nombre de la parte varía de acuerdo con la editorial. Estos tres términos se pueden tomar como sinónimos),
- $\checkmark$  Nombre de la serie o colección y número de la serie o colección,
- $\checkmark$  Introducción o presentación o prefacio o prólogo (en caso de que la obra cuente con estos cuatro elementos, digitalizar sólo uno de ellos, tomar como primera opción la introducción o bien el que se tenga),
- $\checkmark$  Datos biográficos de autores y/o colaboradores que generalmente aparecen en la solapa o en la contracubierta (cuarta de forros),

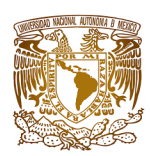

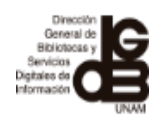

- $\checkmark$  Cubierta o sobrecubierta o camisa o lomo (sólo en caso de que incluva información diferente a la de la portada),
- $\checkmark$  Última página numerada del libro y en caso de que los preliminares tengan una numeración independiente, incluir la última página de éstos, los cuales comúnmente están identificados con números romanos.

**NOTA:** Para el punto 4, la información de la documentación señalada se encuentra disponible en la página web de la DGBSDI en la sección de manuales y procedimientos. Adicionalmente le fue entregado el archivo en formato PDF ["Recepción de la documentación para el proceso técnico"](http://dgb.unam.mx/extras/pdf/manuales/parteslibroproveedoresbibliotecas.pdf)

**NOTA IMPORTANTE:** La entrega de las partes digitalizadas de cada uno de los archivos, es en el orden mencionado en el punto 4 y de acuerdo al orden facturado.

#### **Sello de datos bibliográficos.**

**5.** El proveedor asignará a cada portada el sello de datos bibliográficos, conformado por:

Clave de la biblioteca que adquirió ese título,

- $\checkmark$  Clave de proveedor,
- $\checkmark$  Número de factura,
- $\checkmark$  Número de ejemplares adquirido,
- $\checkmark$  Número de volúmenes si dicho título se conforma de más de una unidad,
- $\checkmark$  Número de la última página preliminar numerada (romano),
- $\checkmark$  Número de la última página numerada del recurso (arábigo),
- $\checkmark$  Indicar si el libro tiene ilustraciones (byn, o, color),
- $\checkmark$  Indicar si contiene material complementario,
- $\checkmark$  ISBN's.

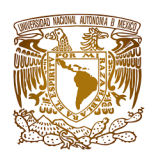

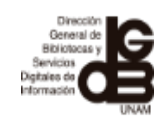

**NOTA:** Para el punto 5, puede consultar los archivos "Sello de datos bibliográficos en la portada" y "Plantilla del sello de datos bibliográficos", los cuales le fueron entregados en PDF y se encuentran también disponibles en la página de la DGBDI en la sección de manuales y procedimientos.

# **Archivos en PDF.**

**6.** Los proveedores deben entregar los archivos en PDF cubriendo los siguientes requisitos:

**a.** Cada título equivale a un archivo PDF que debe ser nombrado de acuerdo con el número consecutivo que tiene asignado en la factura y que es con la que se realiza la comprobación ante el Departamento de Adquisiciones Bibliográficas de la DGBSDI, es decir, cada archivo debe coincidir con el número que aparece en la factura para cada título.

**NOTA:** Para el punto 6 inciso "a", revisar el archivo "Numeración consecutiva en facturas y notas de cargo y proceso", el cual le fue entregado en PDF y se encuentra también disponible en la página de la DGBDI en la sección de manuales y procedimientos.

**b.** En los casos en el que un título este conformado por varios volúmenes o tomos, es muy importante que se integren dentro del mismo archivo PDF, las partes de cada uno de ellos, mismas que se encuentran indicadas en el punto 4 para un mejor control de la información.

**c.** En caso de existir observaciones relacionadas con algún(os) título(s), la biblioteca generará un archivo para concentrarlas, mismo que debe ser nombrado como Observaciones.PDF

**d.** La biblioteca deberá señalar dentro de la factura, en cada uno de los títulos con una letra C si es un cargo, P si es un proceso y OE si se trata de otra edición. Los cargos solo se señalaran en la factura, pero la biblioteca no integrará en la carpeta los archivos PDF de esos títulos.

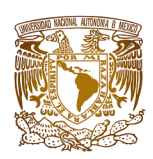

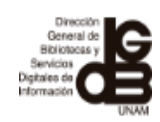

**NOTA:** Para el punto 6 inciso "d", puede utilizar el archivo "Numeración consecutiva en facturas y notas de cargo y proceso", el cual le fue entregado en PDF y se encuentra también disponible en la página de la DGBDI en la sección de manuales y procedimientos

# **Características para la digitalización.**

**7.** Las características para la digitalización son:

 $\Box$  Que la digitalización se ajuste a las partes del libro y no haya espacios vacíos.

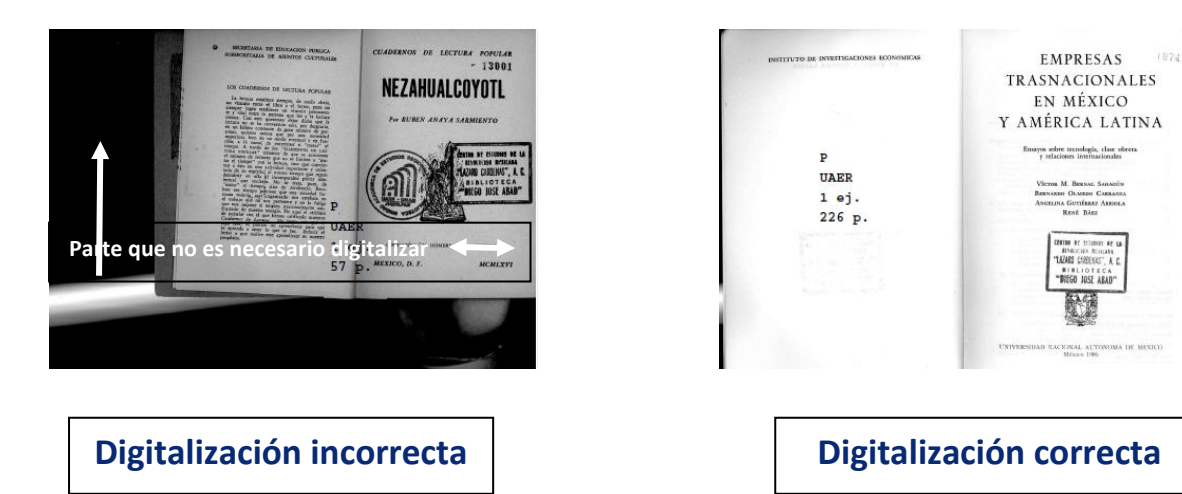

□ Tamaños de digitalización. Para ello, será necesario configurar en algunos casos dependiendo del equipo de escáner, de acuerdo a los diferentes tamaños que tenga la obra:

> **Informe 5.5 x 8.5 pulgadas Ejecutivo 7.25 x 10.5 pulgadas Carta 8.5 x 11 pulgadas Oficio 8.5 x 13 pulgadas Legal 8.5 x 14 pulgadas**

 Dependiendo del libro y para la correcta visualización de la información, digitalizar preferentemente en escala de grises y cuando sea necesario hacerlo a color.

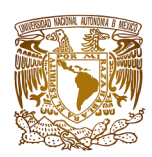

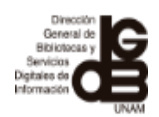

- □ Aplicar la función de OCR (Reconocimiento Óptico de Caracteres). Cuando el libro sea solo texto se puede optar por una digitalización en blanco y negro para una mejor aplicación del OCR (algunos equipos de escáner cuentan con la opción, en el caso de aplicaciones de escáner para dispositivos móviles ya lo tienen integrado)
- Rotar las páginas digitalizadas para que queden en forma vertical u horizontal dependiendo del libro y que la información siempre sea legible.
- $\Box$  El formato de entrega es en archivos PDF y en el orden en que se menciona en el punto 4.

**NOTA:** Para el punto 7, si se realiza con un equipo de escáner, utilizar "Manual de políticas de digitalización" y si es por medio de dispositivos móviles, utilizar el archivo "Opción 2 para la digitalización", los cuales le fueron entregados en PDF y se encuentran también disponibles en la página de la DGBDI en la sección de manuales y procedimientos.

# **Funciones de la Biblioteca/Proveedor.**

**8.** Cuando el proveedor tenga digitalizados y conformados los archivos de los títulos que amparan la factura, entregará a la biblioteca la información de acuerdo con lo señalado en el punto 2.

**9.** La biblioteca revisará que la información esté completa, sin errores y con el sello de datos bibliográficos en cada portada (ver punto 5 para datos del sello).

**10.** Si los documentos fueran ilegibles, faltara información, o los datos fueran erróneos, la biblioteca se pondrá en contacto con el proveedor para reemplazar el archivo.

**11.** El proveedor reemplazará el archivo PDF y entregará nuevamente a la biblioteca. Una vez revisado por la biblioteca, se confirma al proveedor la entrega física de los materiales bibliográficos.

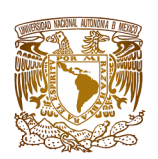

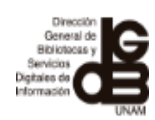

**12.** Una vez validada la información, la biblioteca realizará la comprobación con los Departamentos de Adquisiciones Bibliográficas y Procesos Técnicos de DGBSDI, de acuerdo con el Manual de Comprobación Digital para la Biblioteca.

## **Compra por ingresos extraordinarios, proyectos y proveedores no registrados.**

**13.** En los casos de que las adquisiciones del material bibliográfico se realicen con ingresos extraordinarios, proyectos y con proveedores no registrados en la DGBSDI (nacionales o extranjeros), la digitalización deberá realizarla la biblioteca de acuerdo con lo mencionado en los puntos 6, 7,12 y 13.

**Las claves para la identificación del elemento "clave de proveedor" que se utilizaran en la estructura de las subcarpetas para estos lotes de acuerdo con el punto 14 son:**

- Proveedor No Autorizado de Material Nacional: PNAMN
- Proveedor No autorizado de Material Extranjero: PNAME
- Compra directa al extranjero: CDE
- Proyectos: DAA
- Ingresos Extraordinarios: IEX

#### **Ingreso a la nube y estructura de subcarpetas.**

**14.** Cuando la biblioteca cuente con toda la información en PDF, es decir, con la factura, un archivo por cada título y en su caso un archivo con observaciones, podrá iniciar con la comprobación digital por compra, por lo que deberá ingresar a su carpeta principal que está en la nube (Drive) y seleccionar el año fiscal para crear dentro de este una subcarpeta por cada lote que vaya subiendo para su comprobación, bajo la siguiente estructura:

#### **Clave de la biblioteca-Compra y Número de compra-Clave de proveedor y Número de factura- Año**

**NOTA:** Para el punto 14, puede utilizar el archivo "Manual de uso de Google Drive", el cual le fue entregado en PDF y se encuentra también disponible en la página de la DGBDI en la sección de manuales y procedimientos.

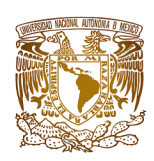

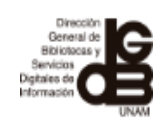

**NOTA IMPORTANTE:** El número de compra se refiere al número de lote y debe ser consecutivo, esto ayudará a determinar el orden en que se procesarán las comprobaciones. Al iniciar un nuevo año fiscal deberá iniciar también la numeración consecutiva.

# **Carpeta principal de la biblioteca.**

**15.** En caso de ingresar a la nube (Drive) y no visualizar la carpeta principal de su biblioteca, es necesario seleccionar la opción que aparece del lado izquierdo "compartido conmigo" y entonces podrá identificarla y colocar los lotes que va a comprobar según corresponda al año fiscal 2020, 2021 o 2022.

## **Colocar los archivos en la subcarpeta.**

**16.** Después de generar la subcarpeta de acuerdo con el punto 14, hay que colocar los archivos PDF con cada uno de los títulos y la factura (en el caso de haber generado un archivo con observaciones incluirlo)

> **NOTA IMPORTANTE:** subir los archivos a la nube cuando el lote tenga la información completa, no se aceptarán comprobaciones parciales.

# **Notificar a la DGBSDI sobre los lotes a comprobar.**

**17.** Cuando la biblioteca suba la información a la nube en la subcarpeta correspondiente, deberá compartirla y notificar a los Departamentos de Adquisiciones Bibliográficas y Procesos Técnicos de la DGBSDI en los siguientes correos electrónicos:

**adquis\_comprobacion@dgb.unam.mx**

**tecnico\_comprobacion@dgb.unam.mx**

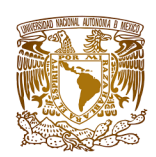

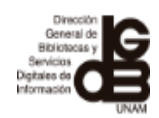

### **Compartir subcarpetas.**

**18.** Para compartir una subcarpeta se debe seleccionar y dar un clic con el botón derecho del mouse, para que se despliegue un menú y después elegir la opción de compartir (ver punto 18 del manual para bibliotecas)

> **NOTA:** En caso de duda para los puntos 14 al 18, puede utilizar el archivo "Manual de uso de Google Drive", el cual le fue entregado en PDF y se encuentra también disponible en la página de la DGBDI en la sección de manuales y procedimientos.

**19.** Después de que el Departamento de Adquisiciones Bibliográficas de DGBSDI reciba la notificación del lote a comprobar, iniciará con la validación de la información, es decir, revisara todos los archivos de la subcarpeta y en caso de que detecte que falta información, errores, etc., lo notificará a la biblioteca para que reemplace el archivo.

# **Acuse de recepción de la comprobación digital.**

**20.** Cuando la información se haya reemplazado y el Departamento de Adquisiciones Bibliográficas determine que toda la información entregada por la biblioteca es correcta, le enviará una notificación informándole que el acuse de recepción del lote se encuentra en la carpeta de acuses de la biblioteca.

**21.** Después de que el Departamento de Adquisiciones Bibliográficas de la DGBSDI emita el acuse de recepción, por ningún motivo la biblioteca debe de modificar, mover, sustituir, eliminar, renombrar, etc., los archivos que están en la(s) subcarpeta(s).

#### **Catalogación y clasificación.**

**22.** El Departamento de Adquisiciones Bibliográficas de la DGBSDI liberará el lote al Departamento de Procesos Técnicos, para organizarlo e ingresarlo a sus registros de control interno para su posterior catalogación.

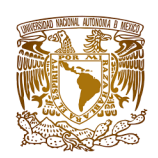

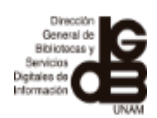

# **Baja de lotes en la nube (Drive).**

**23.** Cuándo el lote haya sido catalogado y clasificado, la biblioteca visualizará los registros a través de LIBRUNAM y deberán darlo de baja del Drive, con el fin de mantener depurado el espacio de la nube y listo para realizar sus siguientes comprobaciones. Con este paso se concluye el proceso de la comprobación digital.

**24.** La biblioteca también puede verificar los libros procesados a través del sistema Mantale (remisiones electrónicas).

> **NOTA IMPORTANTE:** La biblioteca solo debe dar de baja de la nube el lote que fue catalogado.

## **Expediente de la biblioteca.**

**25.** La carpeta principal funge como el expediente de la biblioteca, ahí se concentran los lotes, costos, oficios de Vo. Bo. del Departamento de Adquisiciones Bibliográficas y los que emita el Departamento de Procesos Técnicos. Por lo que visualizará subcarpetas correspondientes a acuses biblioteca y acuses procesos técnicos.

#### **Trabajo colaborativo.**

**26.** La comprobación digital por compra es un proceso colaborativo, en donde la biblioteca y los Departamentos de Adquisiciones Bibliográficas y Procesos Técnicos de la DGBSDI requieren trabajar con la misma información, por lo que dentro de la carpeta principal de la biblioteca se visualizarán subcarpetas como las mencionadas en el punto 25, mismas que por ningún motivo la biblioteca debe de modificarlas, moverlas, sustituirlas, eliminarlas o renombrarlas, a menos que reciban una notificación por parte de los Departamentos de Adquisiciones Bibliográficas y/o Procesos Técnicos de la DGBSDI solicitándole algún movimiento.

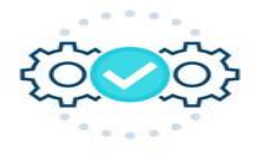

**FIN DEL PROCESO**

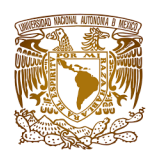

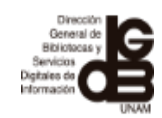

**COLABORADORES**

**Mtra. Patricia de la Rosa Valgañón**

**Lic. Alfredo Martínez Gil**

**Lic. Silvia Cortés Girón**

**Mtra. Paola Karina Gutiérrez B.**